# Riedel Acrobat Digital Wireless Intercom system

# Acrobat WB-2 Wireless Beltpack

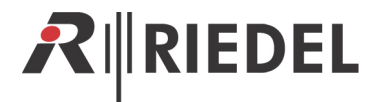

This device complies with Part 15 of the FCC Rules and with RSS-210 of Industry Canada. Operation is subject to the following two conditions. (1) this device may not cause harmful interference, and (2) this device must accept any interference received, including interference that may cause undesired operation.

Federal Communications Commission (FCC) Statement

Manual Requirements according 15.19 / RSS-210

Changes or modifications made to this equipment not expressly approved by Riedel Communications may void the FCC authorization to operate this equipment.

Manual Requirements according 15.105

This equipment has been tested and found to comply with the limits for a Class A digital device, pursuant to Part 15 of the FCC Rules. These limits are designed to provide reasonable protection against harmful interference when the equipment is operated in a commercial environment. This equipment generates, uses, and can radiate radio frequency energy and, if not installed and used in accordance with the instruction manual, may cause harmful interference to radio communications. Operation of this equipment in a residential area is likely to cause harmful interference in which case the user will be required to correct the interference at his own expense.

Manual / Label requirements according ICES-003

This Class A digital apparatus complies with Canadian ICES-003. Cet appareil numérique de la classe A est conforme à la norme NMB-003 du Canada.

RF Exposure Information according 2.1091 / 2.1093 / OET bulletin 65

Radiofrequency radiation exposure Information:

The radiated output power of the device is far below the FCC radio frequency exposure limits. Nevertheless, the device shall be used in such a manner that the potential for human contact during normal operation is minimized.

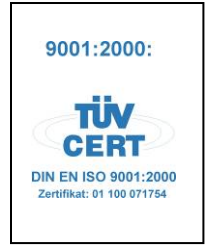

© 2009 Riedel Communications GmbH & Co KG. All rights reserved.

Under the copyright laws, this manual may not be copied, in whole or in part, without the written consent of Riedel. Every effort has been made to ensure that the information in this manual is accurate. Riedel is not responsible for printing or clerical errors. All trademarks are the property of their respective owners.

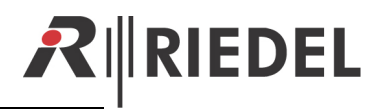

## **Content**

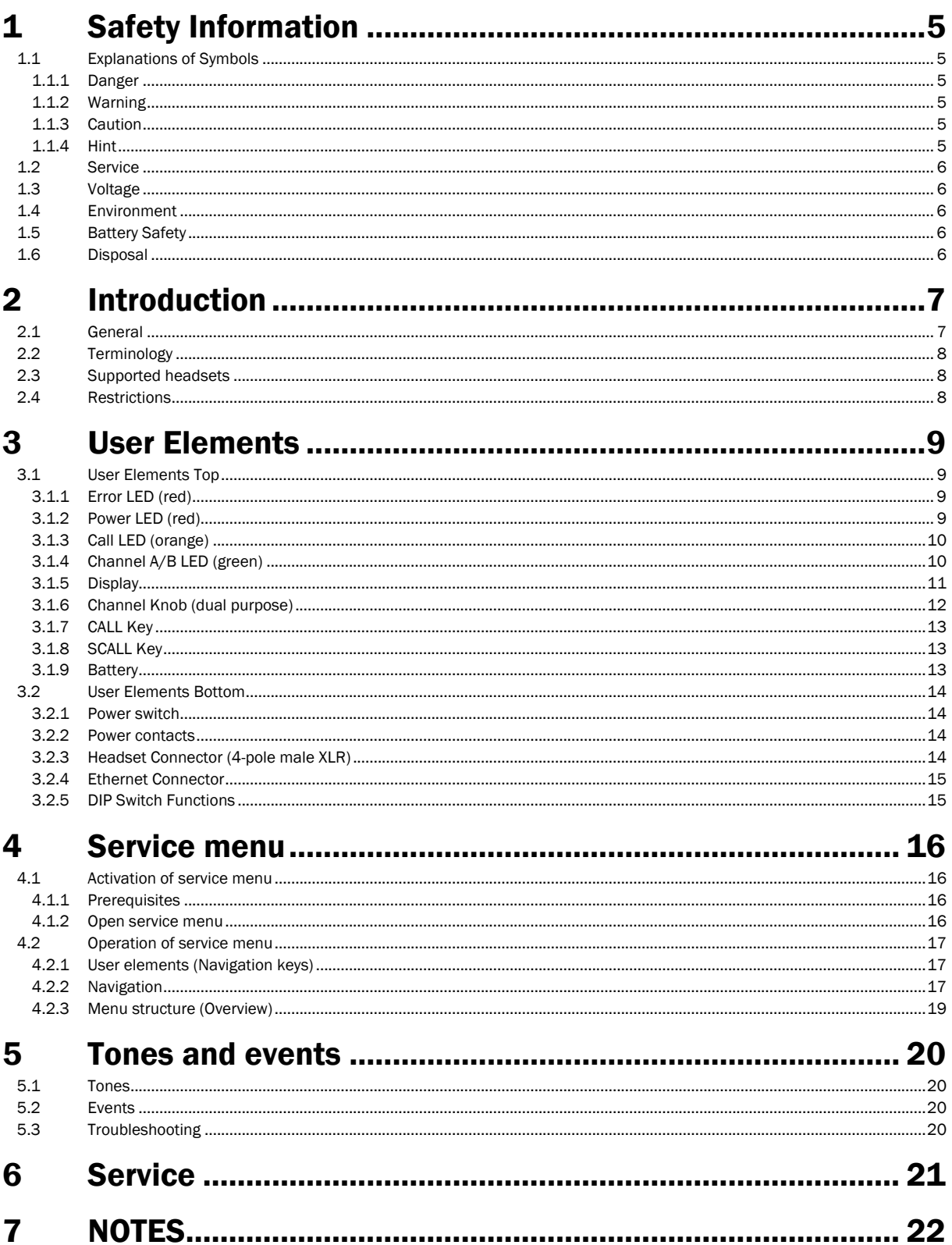

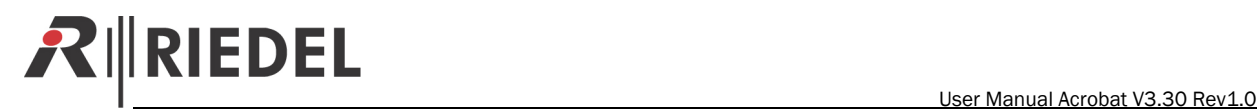

## Document History

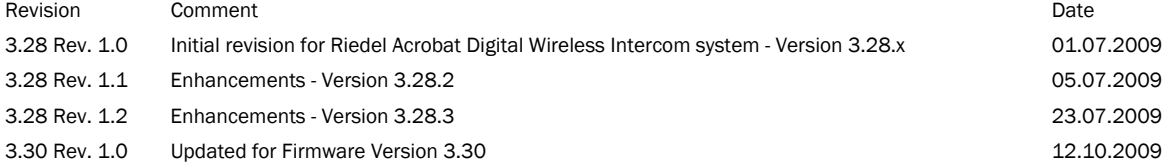

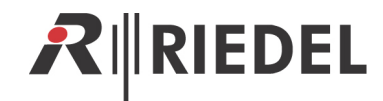

## <span id="page-4-0"></span>1 Safety Information

## 1.1 Explanations of Symbols

The following tables are used to indicate hazards and provide cautionary information in relation to the handling and use of the equipment.

#### 1.1.1 Danger

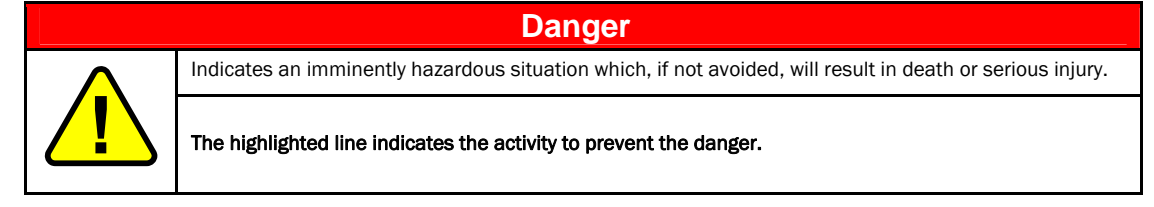

#### 1.1.2 Warning

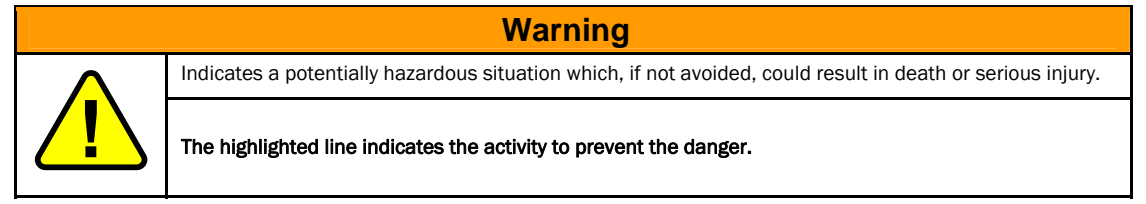

#### 1.1.3 Caution

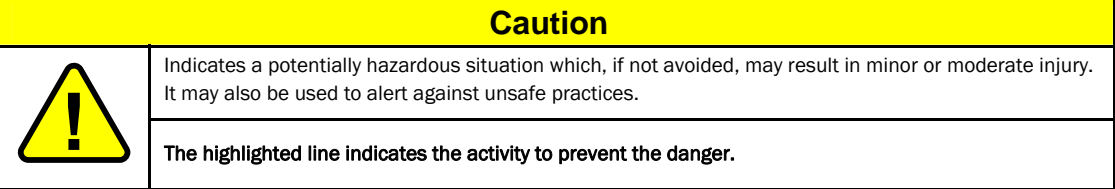

#### 1.1.4 Hint

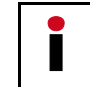

This text is for generally information. It indicates the activity for ease of work or for better understanding.

<span id="page-5-0"></span>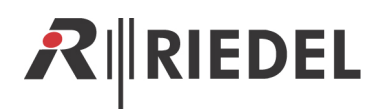

### 1.2 Service

- All service has to be undertaken ONLY by qualified Riedel service personnel.
- There are no user serviceable parts inside the device.
- Never attempt to modify the equipment components for any reason.

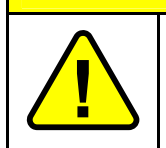

All adjustments have been done at the factory before the shipment of the devices. No maintenance is required and no user serviceable parts are inside the module.

## 1.3 Voltage

- Ensure that the supply voltage available at the installation site meets the voltage range of the battery loader.
- When you remove a power cable never pull on the cable itself but on the connector. A damaged cable could lead to shocks or burns.

**Caution** 

### 1.4 Environment

- Operating temperature of the system: -5°C 50°C.
- Never expose the device to any liquids.
- If the equipment has been exposed to a cold environment and transferred to a warm environment, condensation may form inside the housing. Wait at least 2 hours before applying any power to the equipment.

## 1.5 Battery Safety

The device is fitted with the following battery: Lithium-Ion battery Acrobat RB-2300, 7.2V, 2300mAh Use only the original Lithium-Ion battery or the replacement for VM-NP500/VM-N520

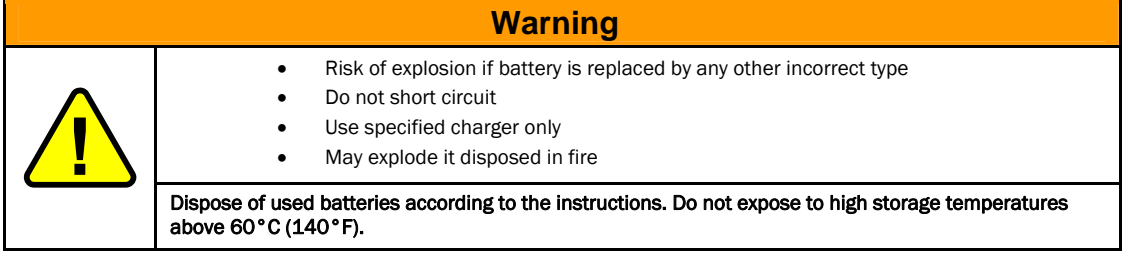

## 1.6 Disposal

Disposal of old Electrical & Electric Equipment (Applicable throughout the European Union and other European countries with separate collection programs)

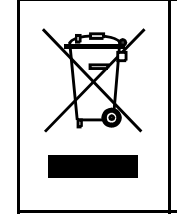

This symbol, found on your product or on its packaging, indicates that this product should not be treated as household waste when you wish to dispose of it. Instead, it should be handed over to an applicable collection point for the recycling of electrical and electronic equipment. By ensuring this product is disposed of correctly, you will help prevent potential negative consequences to the environment and human health, which could otherwise be caused by inappropriate disposal of this product. The recycling of materials will help to conserve natural resources. For more detailed information about the recycling of this product please contact your local city office.

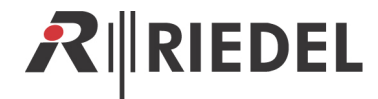

## <span id="page-6-0"></span>2 Introduction

### 2.1 General

Thank you for choosing a Riedel product.

This Manual describes the Installation, Configuration and Operation of the Acrobat WB-2 Wireless Beltpack for the Riedel Acrobat Digital Wireless Intercom system.

For further information about the Acrobat hardware please contact your local distributor or the Riedel headquarters in Wuppertal.

#### **Offices**

Headquarters Riedel Communications GmbH Uellendahler Straße 353 42109 Wuppertal Germany Phone: +49 (0) 202 292 – 90

Riedel Communications GmbH Ernst-Augustin-Str. 12 12489 Berlin Germany Phone: +49 (0) 30 67 82 61 – 20

Riedel Communications Austria GmbH Dörfelstr. 6-8 1120 Wien Austria Phone: +43 1 523 66 85 – 0

Riedel Communications Inc. 2521 North Ontario Street Burbank, CA 91504 USA Phone: +1 818.563.4100

Riedel Communications 51 Bukit Batok Crescent #06-07 Unity Centre Singapore 658077 Phone: +65 6260 2913

Riedel Communications Rm 1109, Blok A, Huibin Office Building, 8 Beichendong Rd, Chao Yang District Beijing 100101 P.R. China Phone +86 10 8498 1197

Riedel Communications Australia Pty- Ltd. South Sydney Technology Park 68/45-51 Huntley Street Alexandria 2015 Australia Phone: +61 (0) 2 9550 4537

Other countries: contact your local distributor, to be found at www.riedel.net  $\rightarrow$  partners

© April 2009

<span id="page-7-0"></span>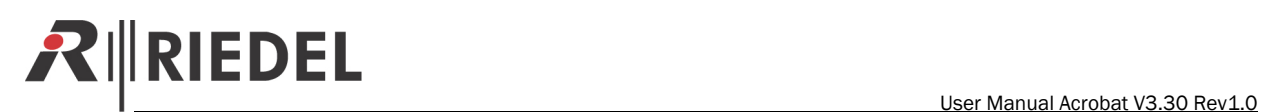

## 2.2 Terminology

The term Beltpack is used as a synonym for a Acrobat WB-2 Wireless Beltpack. The term IWU (InterWorking Unit) is used as a synonym for a Acrobat CC-8 Cell Controller. The term Acrobat is used as a synonym for the whole Acrobat Digital Wireless Intercom system.

## 2.3 Supported headsets

- Riedel PRO Headset
- Riedel MAX Headset

## 2.4 Restrictions

In the current firmware version, the following features or functionalities which are mentioned in the documentation are restricted since they are not or only partially implemented:

• no restrictions

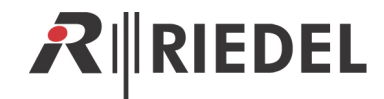

## <span id="page-8-0"></span>3 User Elements

### 3.1 User Elements Top

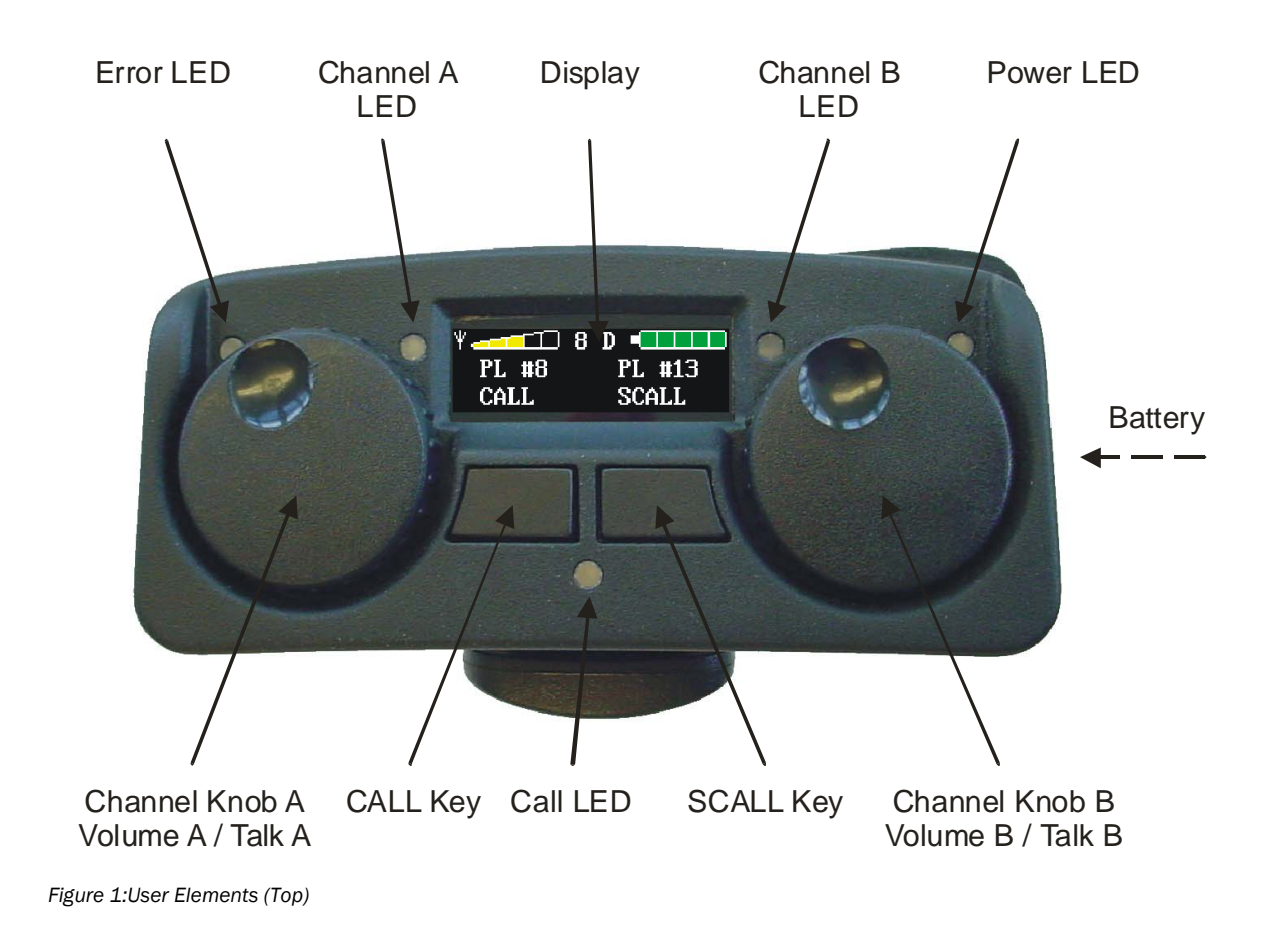

## 3.1.1 Error LED (red)

The error LED indicates that the beltpack is outside the DECT coverage area. The partyline cannot be used in this case.

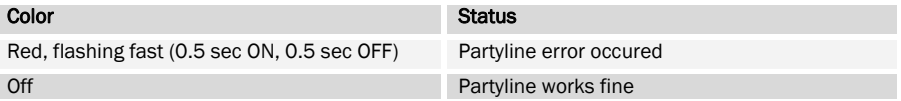

#### 3.1.2 Power LED (red)

The Power LED indicates that the beltpack is powered ON and also powered sufficiently.

<span id="page-9-0"></span>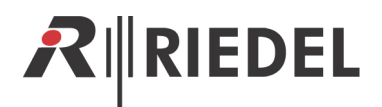

#### Color Status Color

Red, flashing (1.0 sec ON, 1.0 sec OFF) Powered ON Red, flashing (0.25 sec. ON, 0.25 sec. OFF), time remaining to automatic power off about 5 minutes Off Insufficient powered

Powered On, battery low

#### 3.1.3 Call LED (orange)

The CALL LED lights orange when the CALL key is pressed and TALK is active. If an incoming call is received, the CALL LED blinks bright orange alternating with the green LED of the channel being called.

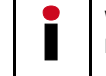

When the WB-2 is in side tone mode (DIP SW8 ON), this combination slashes faster than it does when the beltpack is being called.

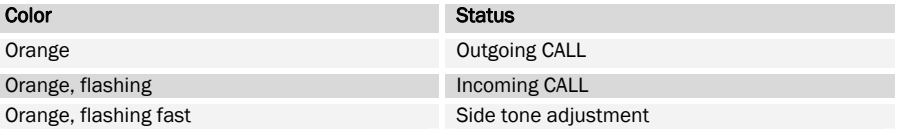

#### 3.1.4 Channel A/B LED (green)

This LED indicates that the TALK is active on the channel. The LED lights solid green when the channel is turned on.

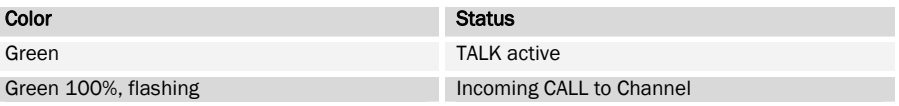

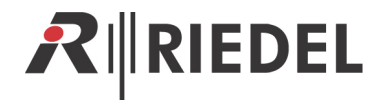

#### <span id="page-10-0"></span>3.1.5 Display

#### 3.1.5.1 Display elements during operation mode

For version 3.31.1, the display shows the following elements in operation mode.

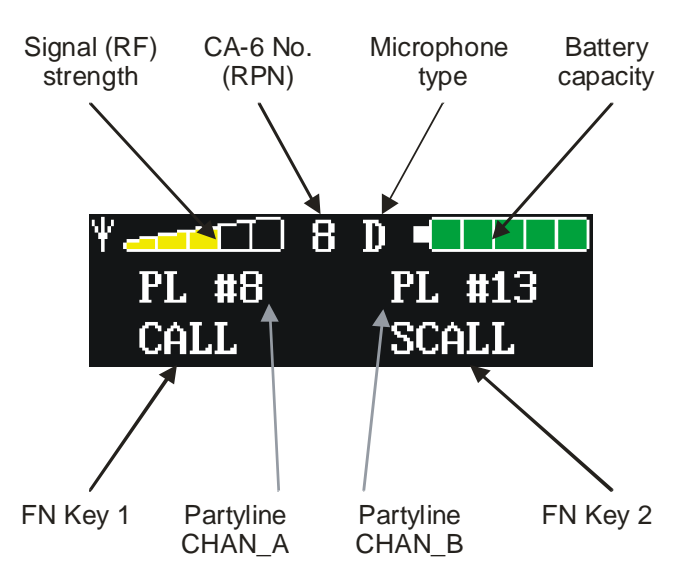

*Figure 2: Display elements* 

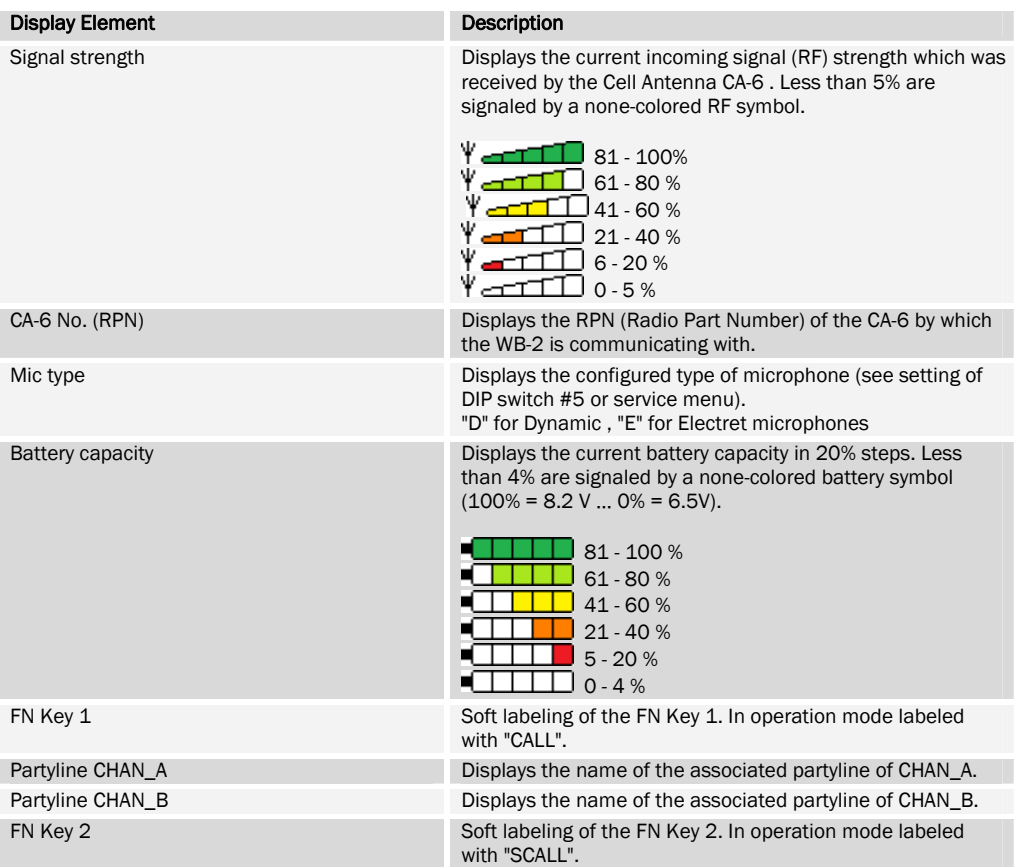

<span id="page-11-0"></span>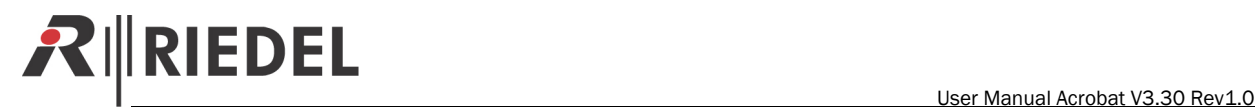

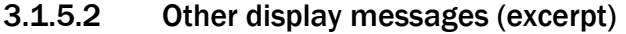

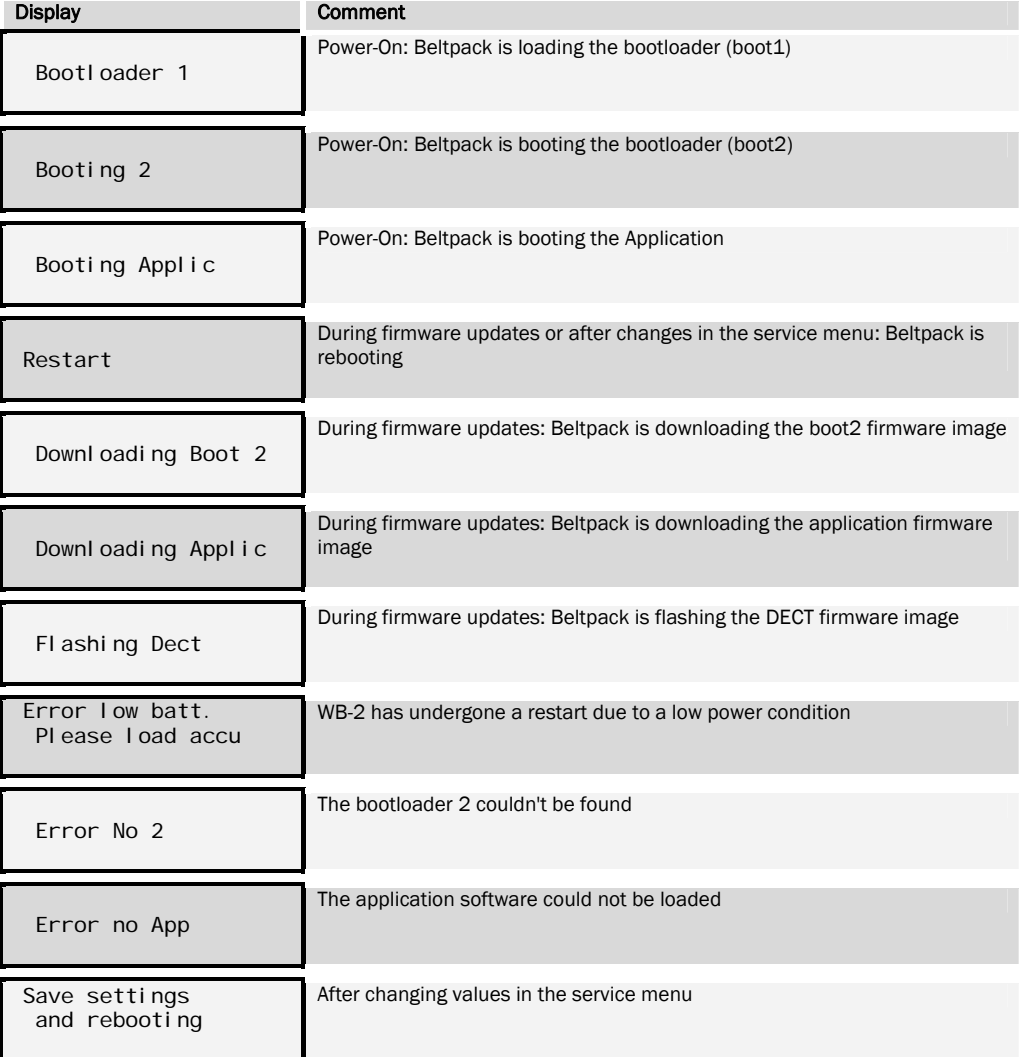

#### 3.1.6 Channel Knob (dual purpose)

#### 3.1.6.1 Volume Channel A/B

The channel volume knob levels the channel volume of the WB-2 (0-100%). Turn the knob clockwise to increase and counterclockwise to decrease the volume of the channel.

#### 3.1.6.2 TALK Channel A/B (Auto / Momentary)

Pressing the left knob activates the TALK for channel A. This is indicated by the green Channel A LED.

Pressing the right knob activates the TALK for channel B. This is indicated by the green Channel B LED.

An active TALK key enables talking to the corresponding digital partyline channel. The TALK key can be set to auto or momentary mode by the DIP switch #1 for channel A and DIP switch #2 for channel B at the bottom side of the WB-2.

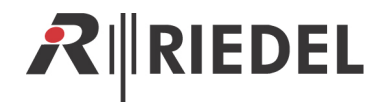

#### <span id="page-12-0"></span>3.1.7 CALL Key

When TALK A or TALK B is active, pressing the CALL key

- sends a CALL signal to the related channel (A, B or A and B) of the partyline and
- activates the CALL LED until the CALL Key is released.

On all connected devices, the corresponding CALL signal will light up e.g. WB-2 - TALK LED (green) alternates blinking with the CALL LED (orange).

The CALL Key is also sent to the external user via the GPO interface.

#### 3.1.8 SCALL Key

If TALK A or TALK B is active, pressing the SCALL key sends a command to close the GPI-out to the devices on the corresponding channel. The GPI signal can also be understood by an Artist/Performer system, if connected.

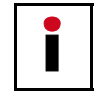

The function carried out by the SCALL key is not displayed on the WB-2.

#### 3.1.9 Battery

The light and powerful rechargeable Lithium-Ion battery Acrobat RB-2300 allows the Acrobat Digital Wireless Beltpack 8 hours of operation.

The battery is located in the covered battery case at the right side of the WB-2.

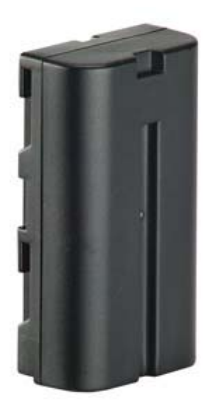

*Figure 3: Battery* 

<span id="page-13-0"></span>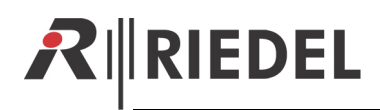

### 3.2 User Elements Bottom

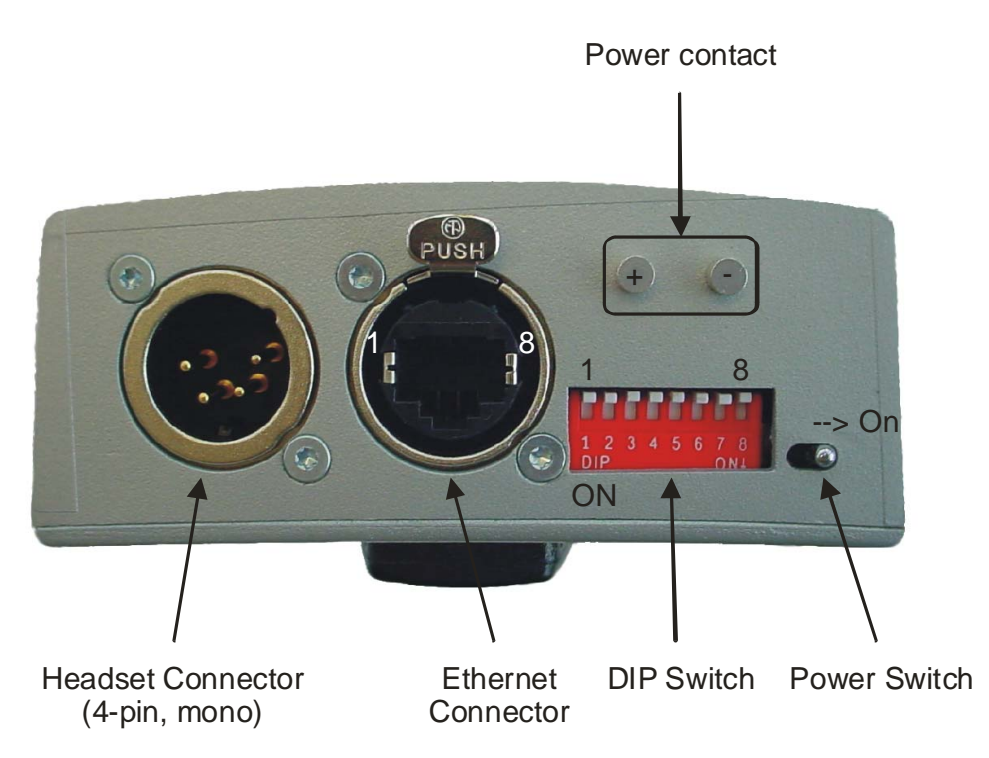

*Figure 4: User Elements Bottom (WB-2 with bottom protective cover removed)* 

#### 3.2.1 Power switch

The WB-2 may be switched OFF or ON using the Power switch.

#### 3.2.2 Power contacts

The power contacts may be used to charge the battery in an optional battery charger.

#### 3.2.3 Headset Connector (4-pole male XLR)

The headset connector is a 4-pole male XLR connector and supports mono headsets with electret (~4.5V) or dynamic microphones, depending on the DIP switch setting.

![](_page_13_Picture_101.jpeg)

![](_page_14_Picture_1.jpeg)

<span id="page-14-0"></span>

| Pin | Signal       |
|-----|--------------|
|     | Microphone - |
|     | Microphone + |
|     | Speaker -    |
|     | Speaker +    |

*Figure 5: Headset 4-pole male XLR Connector* 

#### 3.2.4 Ethernet Connector

For firmware updates and initial configuration the WB-2 has to be connected with the Cell Controller using the Ethernet connector (RJ45, 10/100 Mbit with auto negotiation).

![](_page_14_Figure_6.jpeg)

| Pin            | Signal |
|----------------|--------|
| $\mathbf{1}$   | $Tx+$  |
| $\overline{2}$ | Tx-    |
| 3              | $Rx+$  |
| $\overline{4}$ |        |
| 5              |        |
| 6              | Rx-    |
| $\overline{7}$ |        |
| 8              |        |

*Figure 6: MN-XSS card CONFIG port RJ-45pinout (8P8C)* 

#### 3.2.5 DIP Switch Functions

![](_page_14_Picture_183.jpeg)

<span id="page-15-0"></span>![](_page_15_Picture_0.jpeg)

## 4 Service menu

Besides the normal operation mode of the WB-2, a special service mode consisting of a service menu is available. If the WB-2 is in service mode, the following restrictions apply:

- The display of the operation mode is not available, instead the service menu will be displayed.
- The TALK functionality of both Channels is not available
- After leaving the service mode with changes made, the WB-2 will undergone a reboot to activate the changes.

#### Overview of available functionalities in both modes.

![](_page_15_Picture_107.jpeg)

### 4.1 Activation of service menu

#### 4.1.1 Prerequisites

![](_page_15_Picture_11.jpeg)

The activation of the service menu is NOT possible if a Channel is active. To use the service menu, all Channels have to be closed using the Channel Knobs A and/or B.

#### 4.1.2 Open service menu

Pressing the CALL Key and the SCALL key simultaneously (or consecutively while keeping the other pressed) will open the main menu of the service menu.

![](_page_15_Picture_15.jpeg)

If a TALK channel (A and/or B) is active accidentally, this procedure will initiate a CALL signal and a SCALL signal to the corresponding channels.

![](_page_16_Picture_1.jpeg)

## <span id="page-16-0"></span>4.2 Operation of service menu

#### 4.2.1 User elements (Navigation keys)

In service mode, the User elements of the WB-2 have other functionality than in normal operation mode.

![](_page_16_Picture_5.jpeg)

*Figure 7: User Elements (Navigation Keys)* 

![](_page_16_Picture_131.jpeg)

#### 4.2.2 Navigation

The service menu is hierarchically organized and consists of three types of menu elements:

- main menu,
- several sub menus and
- configuration options with configuration values.

The service menu consists of two different action modes:

- selection mode and
- edit mode.

![](_page_17_Picture_0.jpeg)

#### 4.2.2.1 Initial screen

After stepping into the service menu, selection mode is active and the first entry in the main menu is selected (and therefore marked inverse).

![](_page_17_Picture_198.jpeg)

#### 4.2.2.2 Navigating

Use the buttons [Up] (CALL) and [Down] (SCALL) to navigate through the service menu.

![](_page_17_Picture_199.jpeg)

#### 4.2.2.3 Stepping inside a sub menu

If a sub menu is selected (indicated by a ">" sign at the right side of the selected entry), use the button [Ok] to step inside this sub menu. This example shows the configuration options of the Audio menu.

that the actual (inverse) marked menu

![](_page_17_Picture_200.jpeg)

isplay after pressing the button [Ok]

#### 4.2.2.4 Changing values of configuration options

![](_page_17_Picture_201.jpeg)

To activate the modification of a configuration option you have to switch from selection mode to edit mode. This is accomplished by pressing the [Ok] button for a selected configuration option.

![](_page_17_Picture_202.jpeg)

To change the value of a configuration option in edit mode, change the values using the [Up] and [Down] buttons once or consecutively. (Hint: Percentage values are changed in 5% steps)

![](_page_17_Picture_203.jpeg)

To save the changed value of a configuration option, press the button [OK]. To discard the changes of a changed configuration option, press the button [Escape].

#### 4.2.2.5 Exiting service menu

To exit the **edit mode** or exit the menu to the upper menu level - or if already in the main menu level - exit the service menu completely - use the [Escape] button once or consecutively.

![](_page_18_Picture_1.jpeg)

<span id="page-18-0"></span>![](_page_18_Picture_257.jpeg)

Pressing the left button (labeled "No") will discard all changed value. Pressing the right button (labeled "Yes") will save all changed value.

### 4.2.3 Menu structure (Overview)

#### Menu element extensive values and a possible values

![](_page_18_Figure_7.jpeg)

I

The Default settings are marked **blue/bold**.

<span id="page-19-0"></span>![](_page_19_Picture_0.jpeg)

## 5 Tones and events

### 5.1 Tones

To signal the user special events, some signal tones are generated at the WB-2.

![](_page_19_Picture_86.jpeg)

(\*) = Pulse time in seconds / Pause time in seconds / Frequency in Hz

## 5.2 Events

Coming soon.

## 5.3 Troubleshooting

![](_page_19_Picture_87.jpeg)

![](_page_20_Picture_1.jpeg)

## <span id="page-20-0"></span>6 Service

If you have any further questions, we offer comprehensive customer service options for this product including:

- Telephone service
- E-mail service
- Skype Service
- Fax service
- Configuration support
- Trainings
- Repairs

Your primary point of contact for any service issues is your local dealer.

In addition, Riedel Customer Service in Wuppertal, Germany is also available to assist you.

Telephone: +49 (0) 202 292 9400 (Monday - Friday, 8am – 5pm, Central European Time)

Fax: +49 (0) 202 292 9419

Skype: riedel.communications.service

Or use the contact form on our webpage: www.riedel.net

For repairs, please contact your local dealer. Your dealer will be able to help process your repair as fast as possible and/or arrange for the delivery of spare parts.

The address for repairs sent directly to Riedel Communications GmbH is:

Riedel Communications GmbH - Repairs - Uellendahler Str. 353 D-42109 Wuppertal Germany

Please add a completed repair form to all your repairs. The form can be found at the Riedel website  $\rightarrow$  download  $\rightarrow$  forms

![](_page_21_Picture_0.jpeg)

<span id="page-21-0"></span>![](_page_21_Picture_1.jpeg)

## 7 NOTES

![](_page_22_Picture_0.jpeg)

Riedel Communications GmbH & Co KG• Uellendahler Str. 353 • 42109 Wuppertal • Germany Phone: +49 (0) 202 292-90 • Fax: +49 (0) 202 292-99 99

Riedel Communications GmbH & Co KG• Ernst-Augustin-Str. 12 • 12489 Berlin • Germany Phone: +49 (0) 30 67 82 61-0 • Fax: +49 (0) 30 67 82 61-59

Riedel Austria Communications GmbH • Dörfelstraße 6-8 • 1120 Wien • Austria Phone: +43 1 523 66 85-0 • Fax: +43 1 523 66 85-50

Riedel Communications • 51 Bukit Batok Crescent • #06-07 Unity Centre • Singapore 658077 Phone: +65 6260 2913 • Fax: +65 6234 4819

Riedel Communications Inc. • 1721 Victory Blvd • Glendale, CA 91201 • USA East Coast Phone +1 (914) 819-0495 •Fax +1 (914) 816-4033 West Coast Phone + 1 (818) 241 4696 •Fax + 1 (818) 241 5927

Riedel Communications • Rm 1109 • Blok A, Huibin Office Building, 8 Beichendong Rd Chao Yang District • Beijing 100101 • P.R. China Phone: +86 10 8498 1197• Fax: +86 10 8497

Riedel Communications Australia Pty. Ltd. • South Sydney Technology Park • 68/45-51 Huntley Street • Alexandria 2015, Australia Phone: +61 (0) 2 9550 4537

www.riedel.net